MINISTRY OF EDUCATION AND SCIENCE OF UKRAINE NATIONAL ACADEMY OF SCIENCES OF UKRAINE NATIONAL AVIATION UNIVERSITY

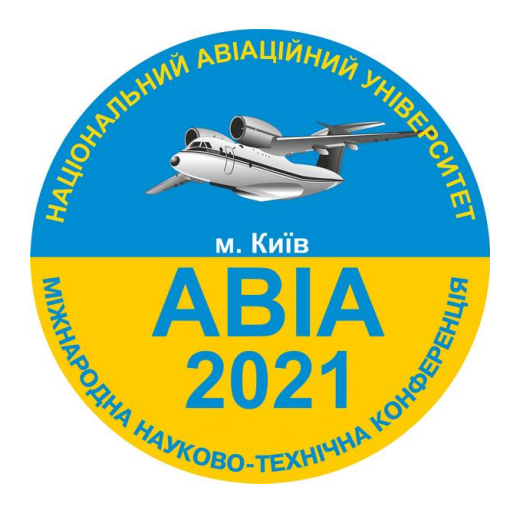

# **The Fifteen International Scientific Conference " AVIA-2021"**

April 20-22, 2021

Kyiv

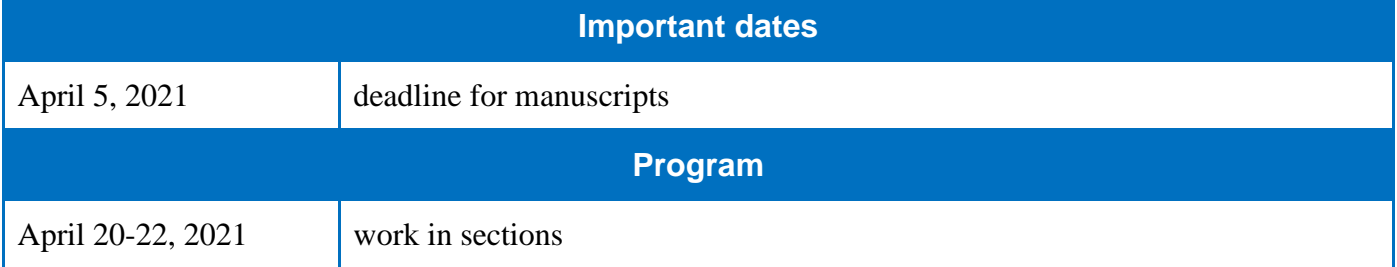

#### **Dear colleagues!**

You are welcome to take part in the Fifteenth International Scientific Conference "AVIA-2021", which will be held at the National Aviation University on April 20-22, 2021.

# **The language of proceedings is English, Ukrainian.**

The official languages of the Conference are English, Ukrainian.

# **The objective of the conference**

The Conference is aimed at gathering aviation research and industry experts to share ideas on global trends in aviation safety and space technologies as well as to discuss research results and best practices in the area.

# **Sessions**

- 1. Modern technologies of aircraft continuing airworthiness
- 2. Tribotechnology and fatigue strength in aviation
- 3. Engines and power installations
- 4. Automation and energy saving on transport
- 5. Electrical and lighting engineering systems and complexes
- 6. Aeronavigation and Unmanned Aerial Complexes
- 7. Control of Complex Systems
- 8. Automated control systems of technological processes and vehicles
- 9. Avionics and control of aircraft
- 10. Electronics and telecommunications
- 11. Current Trends in Aviation English Language Teaching
- 12. Civil Aviation Cybersecurity
- 13. Advanced Technologies of Software Engineering in Aviation
- 14. Computerized control systems
- 15. Computer Systems and Networks
- 16. Mathematical modeling and numerical methods
- 17. Biological Safety in Aviation
- 18. Perspectives of Aviation Research in Europe
- 19. Chemistry and Chemical Technology
- 20. Development of airports and territories that adjoin
- 21. Design of architectural environment
- 22. Global transformations of aviation market
- 23. Digital technology the keys to a digital future
- 24. Transport technologies, management and logistics
- 25. International economic cooperation of Ukraine in the aviation and space fields

26. The transformation of journalism in the context of technologizing the world and the processes of globalization

- 27. Aviation and cosmonautics in the era of turbulence: the international legal response
- 28. Aviation and tourism
- 29. International relations in global challenges of modern times
- 30. Multimedia Technologies and Systems
- 31. Legal providing of united air space
- 32. Language preparation of Aviation experts
- 33. Psychology of safe air transport operation
- 34. Aviation safety

# **Author guidelines**

#### **Registration on the conference website <http://conference.nau.edu.ua/index.php/AVIA/AVIA2021/author/submit>**

**1st step**  There is no need to register on the website [http://conference.nau.edu.ua](http://conference.nau.edu.ua/) again, if you already did it the previous year. Though this year's conference author's personal page activation is needed: login at [conferences website,](http://conference.nau.edu.ua/index.php/AVIA/AVIA2021/schedConf/cfp) go to [«My Profile»](http://conference.nau.edu.ua/index.php/AVIA/AVIA2021/user/profile), edit your personal information on need, make sure to put a tick mark next to the following fields «Reader» and «Author», click «Save».

#### **While registrating one should mention some obligatory data in the following way:**

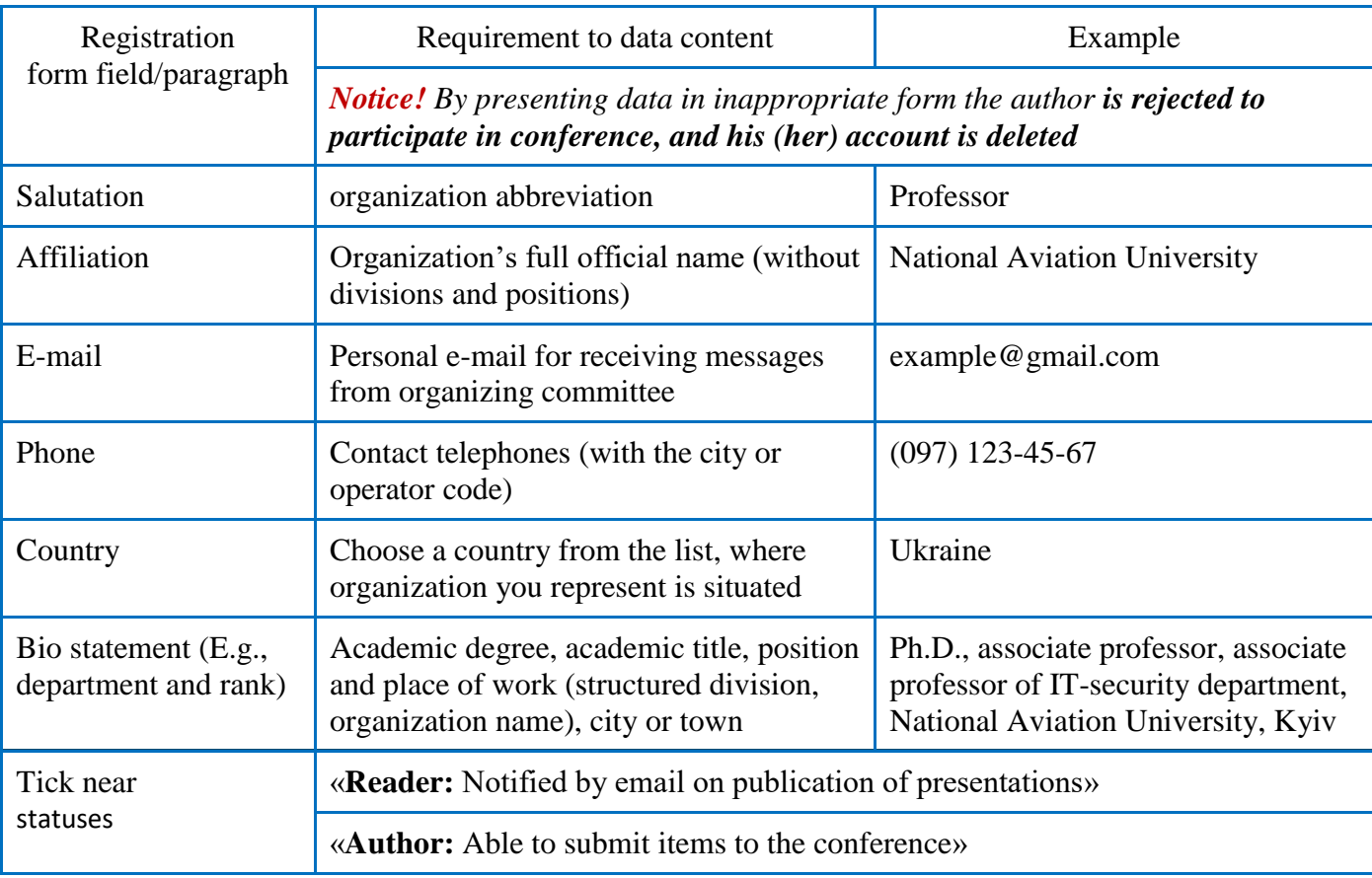

*Notice. If by registration information about the author is pointed out inappropriately, you can edit user's profile*

<http://conference.nau.edu.ua/index.php/AVIA/AVIA2021/user/profile>

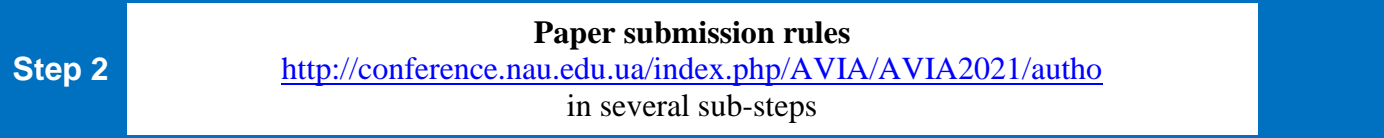

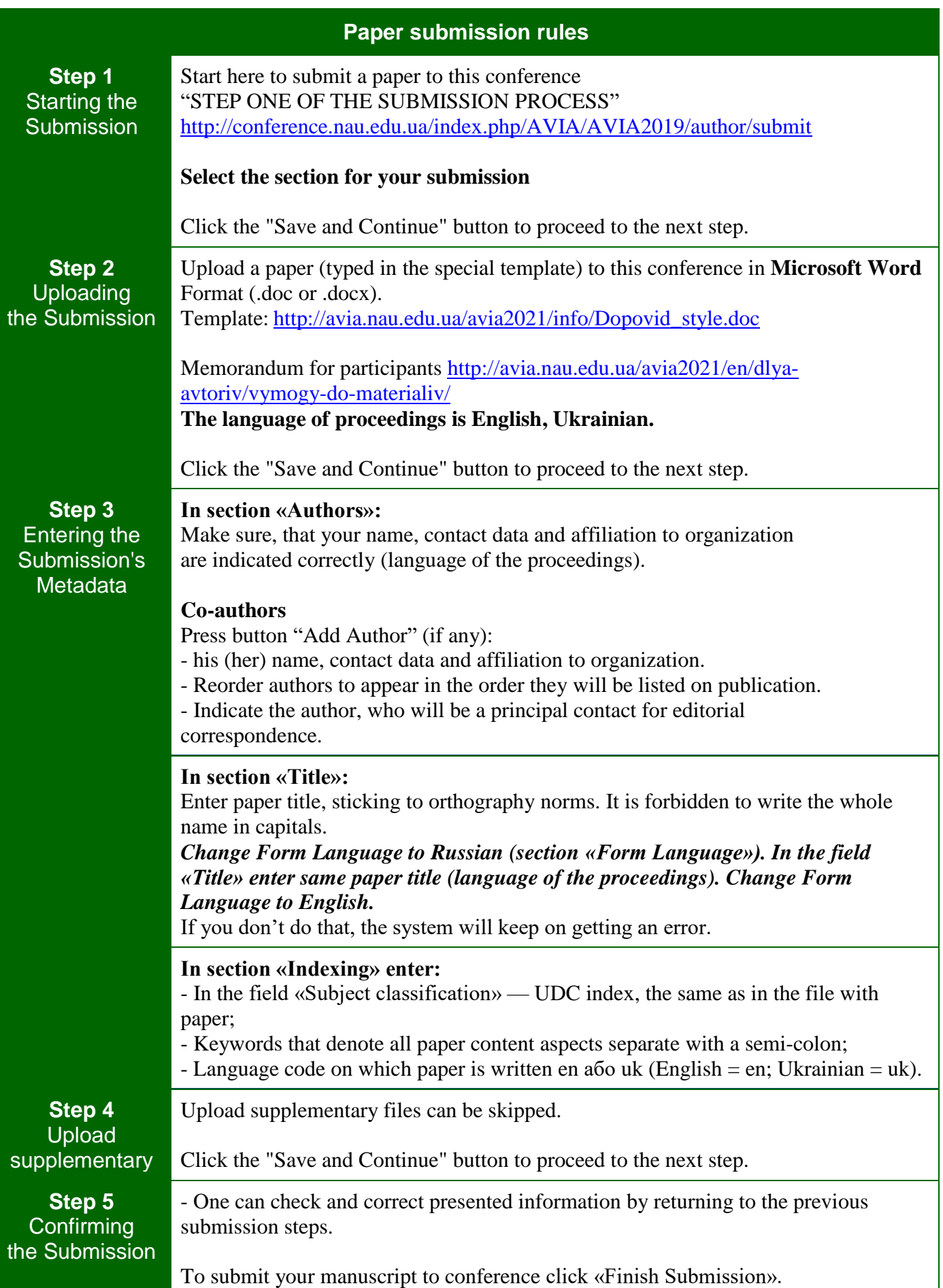

### **Notice!**

The author must receive a confirmation letter about sending materials to the Organizing Committee. Materials, submitted not by means of conference official site, will not be considered.

*Note. If you did not specify metadata appropriately or you did not specify metadata or a co-author at all during the submission, you could edit this information via the author's page* <http://conference.nau.edu.ua/index.php/AVIA/AVIA2021/author> *press the link with the paper name; press the* 

*link* «EDIT METADATA»*; correct the information according to the requirements; click* «Save Metadata» *to save changes*.

*Note. If you load the wrong file accidently during the submission, you can load necessary file via the author's page: press the link with the necessary paper name; press above the link* «REVIEW»*; in the field* «Upload Author Version» *choose the file and click* «Upload»*; inform the organizing committee about this via email*.

**Notice!** In case of submission of inadequate or inaccurate data or noncompliance of paper to the set requirements (see below) or to subject matter of the conference, **the authors are rejected to participate (submission are declined)**.

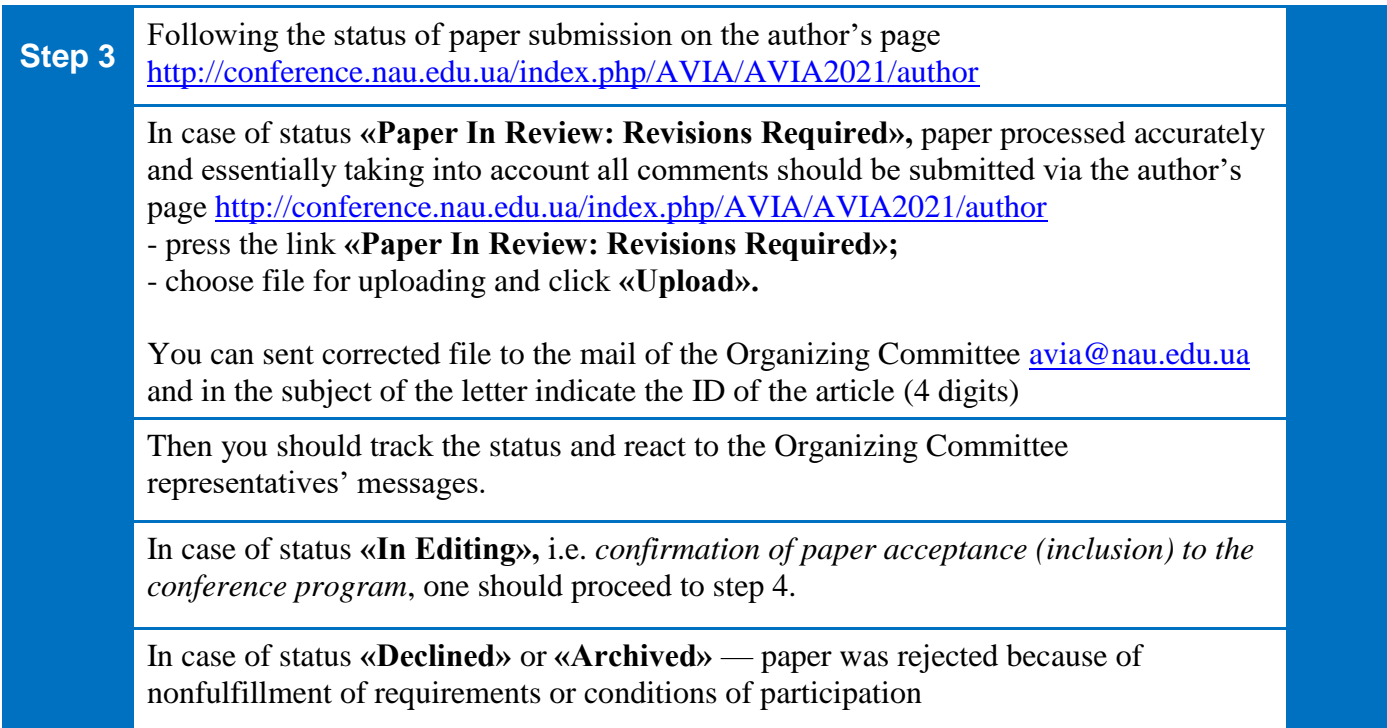

**Active submissions statuses and their meaning on the author's page** 

<http://conference.nau.edu.ua/index.php/AVIA/AVIA2021/author>

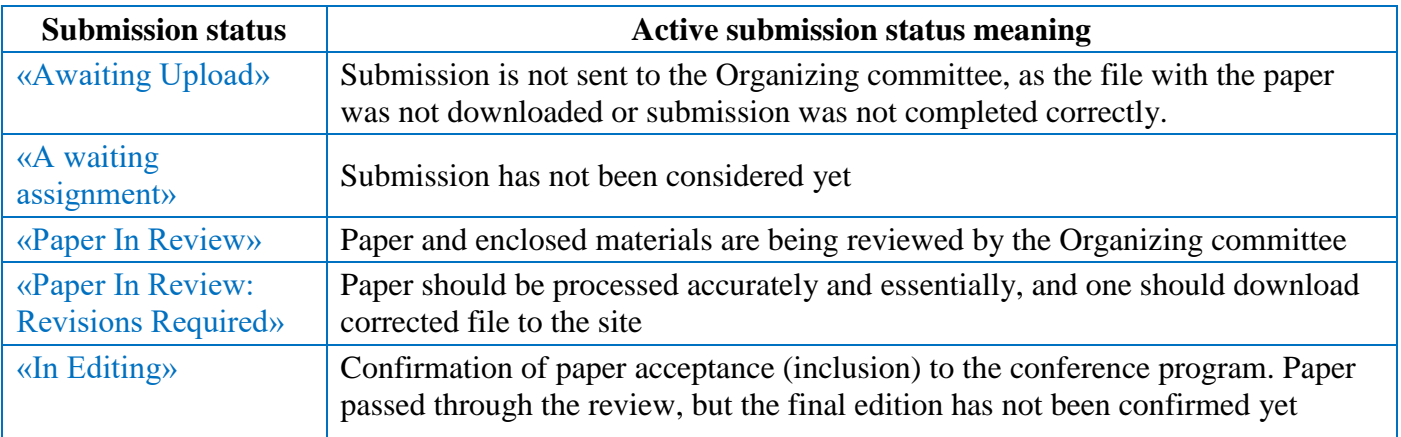

# **Archive submissions statuses and their meaning on the author's page**

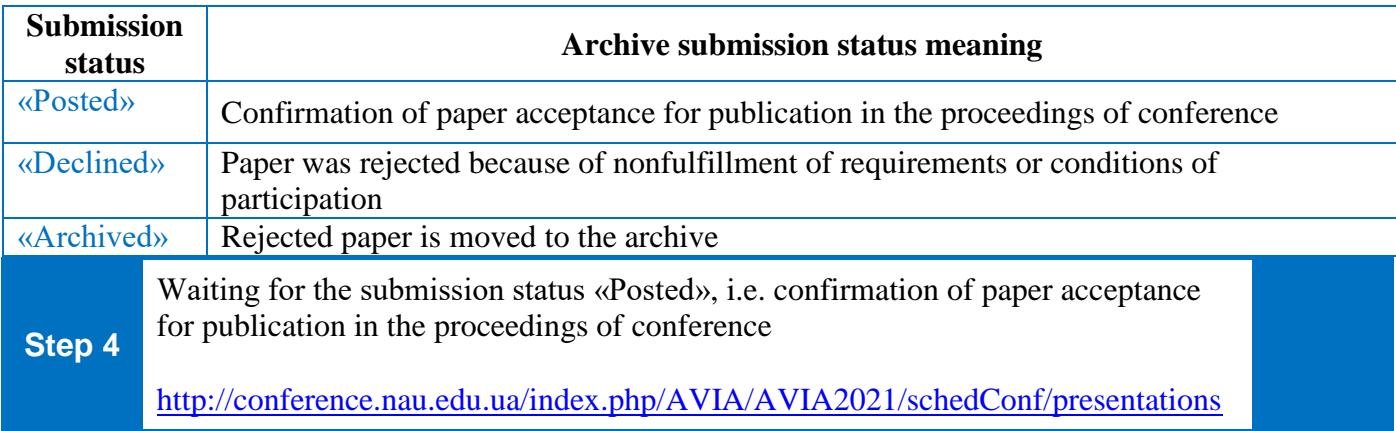

**Notice!** Materials sent in electronic form are considered to be received if the submission gets status «Posted». In the other case — materials are considered to be not delivered, and the author is considered not to fulfill the set requirements, and he (she) is rejected from **the conference participation.**